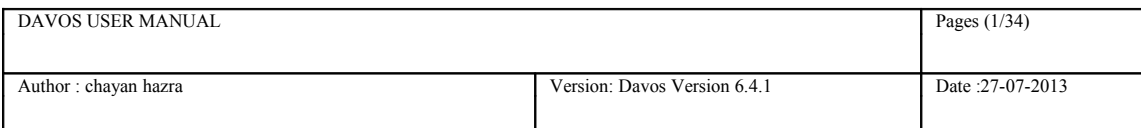

# **Davos User Manual (Davos V6.4.0)**

Whilst all reasonable care has been taken to ensure that the details are true and not misleading at the time of publication, no liability whatsoever is assumed by Automature LLC, or any supplier of Automature LLC, with respect to the accuracy or any use of the information provided herein.

Any license, delivery and support of software require entering into separate agreements with Automature LLC.

This document may contain confidential information and may not be modified or reproduced, in whole or in part, or transmitted in any form to any third party, without the written approval from Automature LLC.

Copyright © 2012 Automature LLC

All rights reserved.

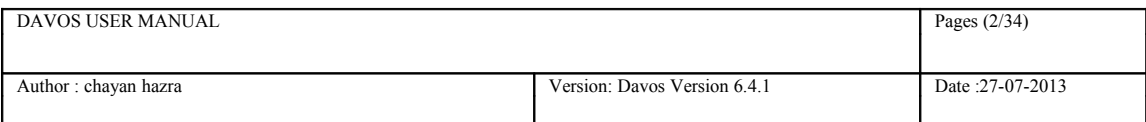

# **Revision History**

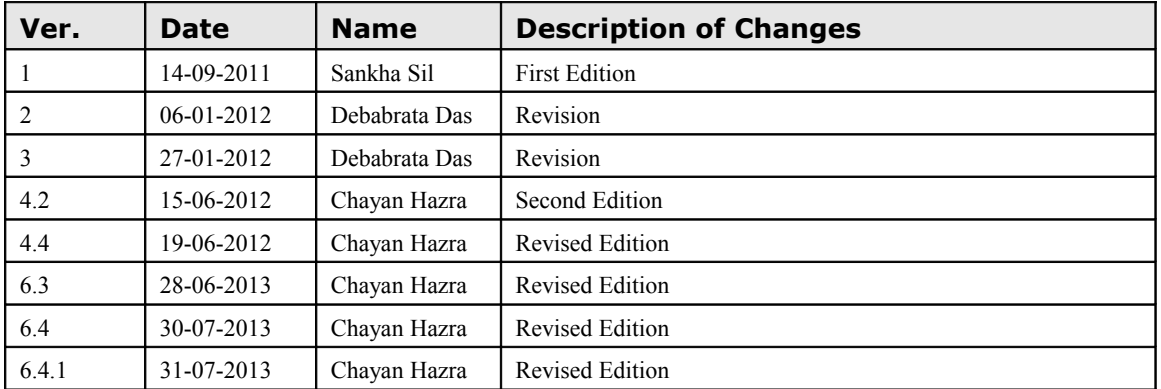

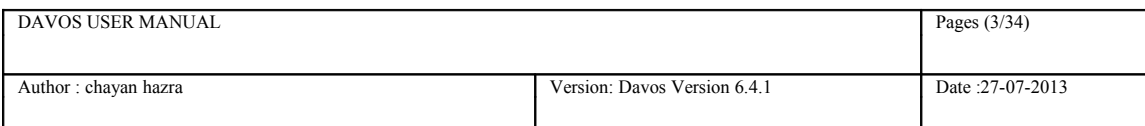

# **Contents**

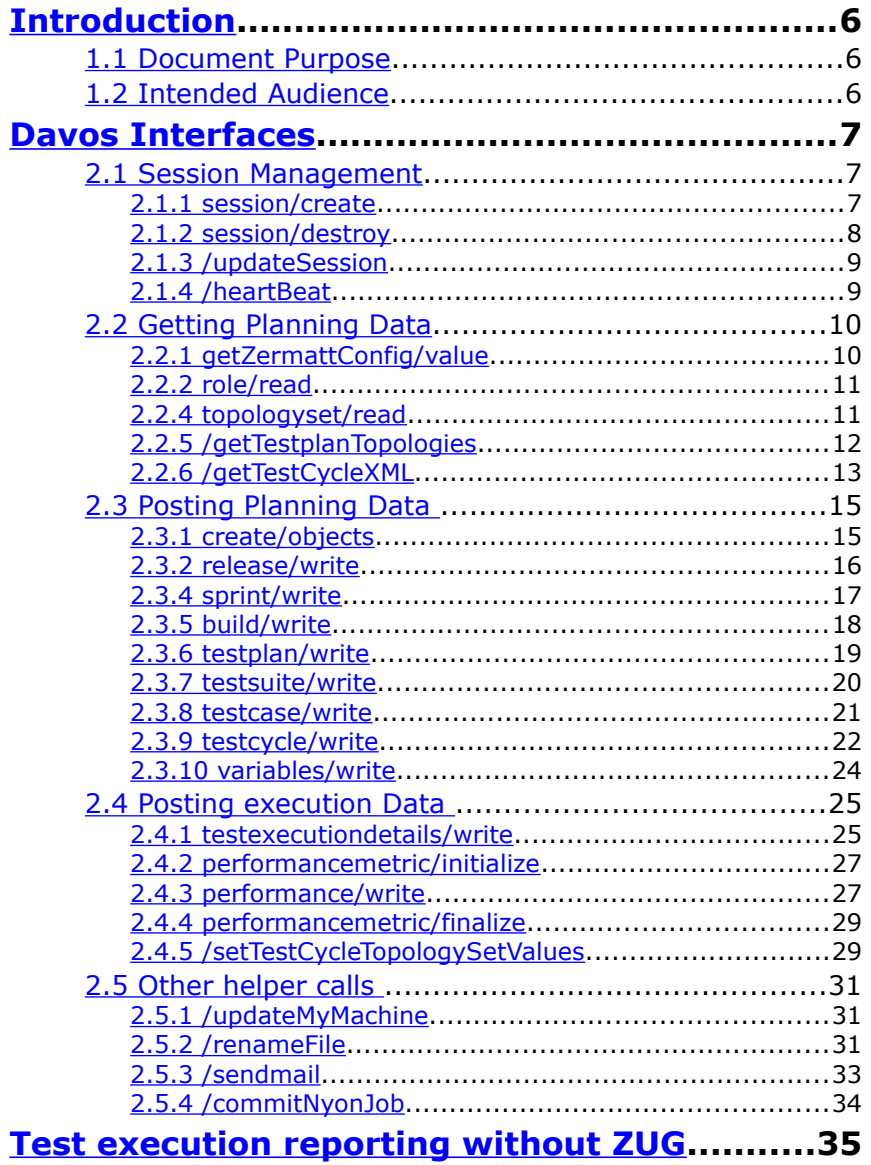

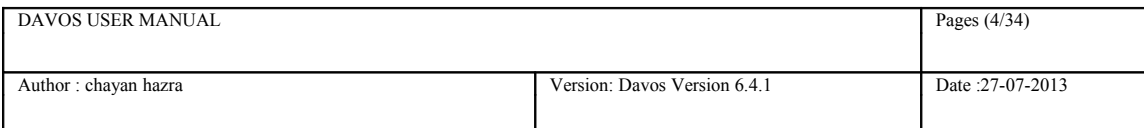

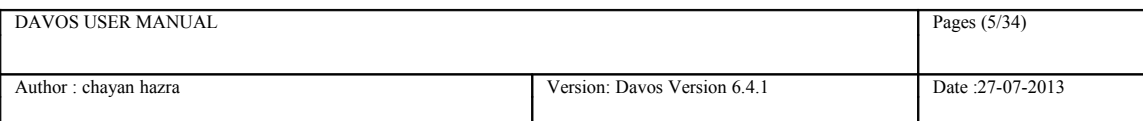

# <span id="page-4-0"></span> **1 Introduction**

Davos is the Web Service Interface to Zermatt, Automature's QA Management tool. . Davos exposes an API that can be used to store test results in Zermatt and query planning data. Davos is used primarily by Automature's other products, viz. Zug and Nyon to interact with Zermatt.

Davos is also intended to expose Zermatt to other automation tools, that want to report results into Zermatt.

Davos is implemented using Ruby, and is based on the Sinatra web-services framework.

# <span id="page-4-2"></span>**1.1 Document Purpose**

The\is User Manual explains how to call and store test execution results through Davos into Zermatt . It's primary intent is to act as a reference guide for the exposed API (REST services). It is not intended to act as an indepth guide to integration.

# <span id="page-4-1"></span>**1.2 Intended Audience**

This manual is intended for tool integrators, who need to understand the REST API. The manual may also help other technical users, who want to look "under the covers" to gain insight into the inner workings of Automature products.

For normal users of Automature products, this manual adds only marginal value, and might be too detailed and incoherent.

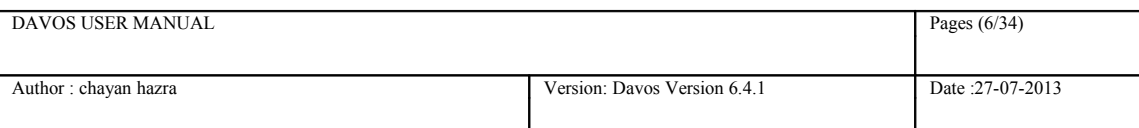

# <span id="page-5-2"></span> **2 Davos Interfaces**

# <span id="page-5-1"></span>*2.1 Session Management*

# <span id="page-5-0"></span> **2.1.1 session/create**

Creates a session and returns an id to be used by the client for making other requests Returns session\_id in xml format.

## • *Pre-Conditions*

User must be present in my-sql database having permission over davos database

• *Summary*

URL: http://www.example.com/session/create Format: XML Authentication: true HTTP Method(s): POST *Request*

HTTP POST Request Example user=username&password=password

## *Response*

XML Example *<?xml version="1.0" encoding="utf-8" ?> <session> <id>1234</id> </session>*

## OR

```
 <?xml version="1.0" encoding="utf-8" ?>
<davos>
     <error> You are not authorized to view this page! </error>
 </davos>
```
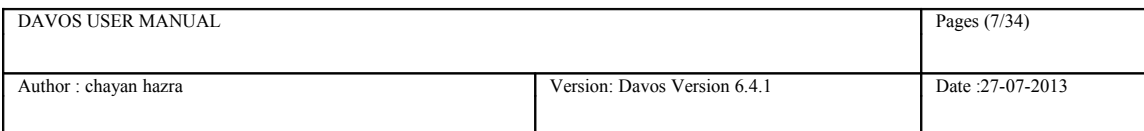

# <span id="page-6-0"></span> **2.1.2 session/destroy**

Destroys a session and and removes all session related data from the server

# <sup>35</sup> Summary

URL:http://www.example.com/session/destroy Format: XML Authentication: true HTTP Method(s): POST

# *Request*

HTTP POST Request Example

session id=1234

# *Response*

XML Example *<?xml version="1.0" encoding="utf-8" ?> <session\_Data> <id>Session Destroyed Successfully</id> </session\_Data>*

## OR

```
 <?xml version="1.0" encoding="utf-8" ?>
```
*<davos>*

 *<error> Session Timed Out. Please login again and continue.</error> </davos>*

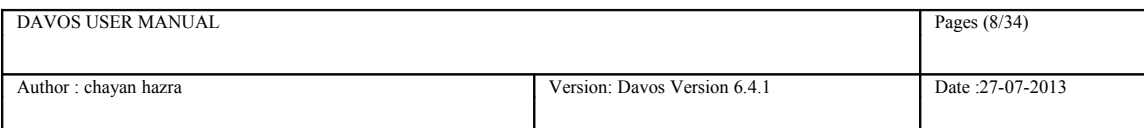

# <span id="page-7-1"></span> **2.1.3 /updateSession**

Keeps the session alive for a particular session id

## <sup>35</sup> Summary

URL:http://www.example.com/updateSession Format: XML Authentication: true HTTP Method(s): POST

## *Request*

HTTP POST Request Example session\_id=1234

# <span id="page-7-0"></span> **2.1.4 /heartBeat**

Keeps the session alive.

## *Summary*

URL:http://www.example.com/heartBeat Formats: Xml Authentication: false HTTP Method(s): GET

# *Request*

HTTP POST Request Example session\_id=1234

## *Response*

XML Example

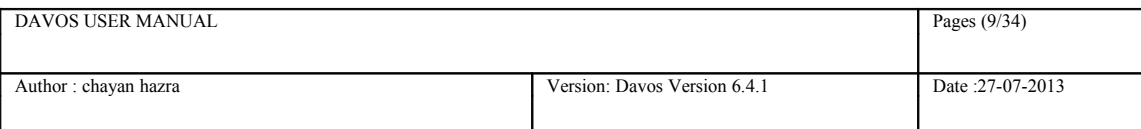

```
<?xml version="1.0" encoding="utf-8" ?>
<Session_Data>
  <id>1234</id>
</Session_Data>
```
OR

 *<davos>*

 *<error> Session Timed Out. Please login again and continue.</error>*

 *</davos>*

# <span id="page-8-1"></span>*2.2 Getting Planning Data*

# <span id="page-8-0"></span> **2.2.1 getZermattConfig/value**

Returns the configuration value of individual Zermatt config attribute in xml format.

## • *Summary*

URL:http://www.example.com/getZermattConfig/value Format: XML Authentication: false HTTP Method(s): GET

• *Request*

HTTP POST Request Example name=Archivelocation&session\_id=1234

• *Response*

XML Example *<?xml version="1.0" encoding="utf-8" ?>*

*<zermattConfig><value>\\192.168.0.2\share </value></zermattConfig>* OR

*<zermattConfig><error>* Key name missing! *</error></zermattConfig>*

OR

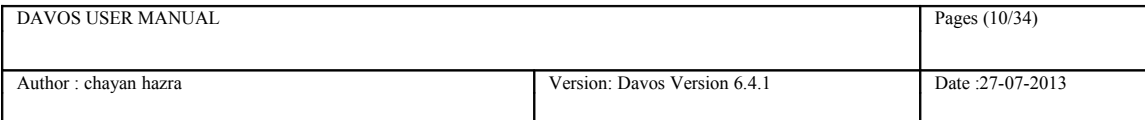

*<zermattConfig><error> Key not found! Key Name =* Archivelocation *</error></zermattConfig>*

# <span id="page-9-1"></span> **2.2.2 role/read**

Returns the role id for a given role name in xml format.

## *Summary*

URL:http://www.example.com/role/read Format: XML Authentication: false HTTP Method(s): GET

## *Request*

HTTP POST Request Example: role\_name=some\_role&session\_id=1234

## *Response*

XML Example *<?xml version="1.0" encoding="utf-8" ?>*

*<role><id>1234</id></role>*

OR

```
<role><error> Role name missing! </error></role>
```
OR

*<role><error> Role not found! Role Name =* some\_role *</error></role>*

# <span id="page-9-0"></span> **2.2.4 topologyset/read**

Returns the topologyset id for a given topologyset name or validates a topologyset id.

## *Summary*

URL:http://www.example.com/topologyset/read Format: XML Authentication: false

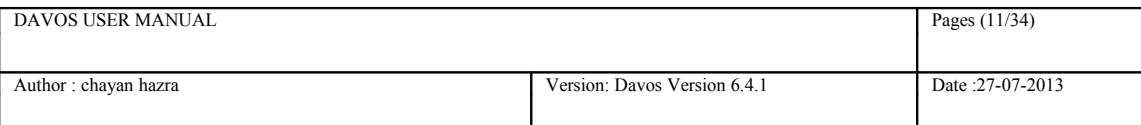

HTTP Method(s): Post

## *Request*

HTTP POST Request Example

topologyset description=some topologyset&session id=1234

OR

topologyset id=540&session id=1234

## *Response*

XML Example

*<?xml version="1.0" encoding="utf-8" ?>*

*<*topologyset*><id>1234</id></*topologyset*>*

OR

```
<davos><error> Topologyset not found! Topologyset Description = some_topologyset
</error></davos>
```
OR

```
<davos><error> Topologyset not found! Topologyset Id = 540</error></davos>
```
OR

*<davos><error> Topologyset description or id not defined!</error></davos>*

# <span id="page-10-0"></span> **2.2.5 /getTestplanTopologies**

Returns a xml, containing a testcycle\_id and machine configurations of the test plan.

#### • *Pre-Conditions*

The test plan must be associated with some testsuite and some topologyset. The topology role must match with the role of the testsuite.

## *Summary*

URL:http://www.example.com/variables/write Format: XML Authentication: false HTTP Method(s): POST

## *Request*

HTTP POST Request Example

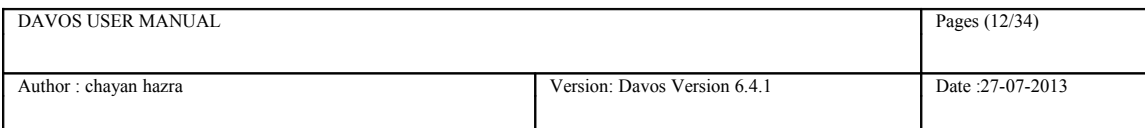

testcycle\_id=111&session\_id=1234

### *Response*

XML Example

```
<?xml version="1.0" encoding="utf-8" ?>
<Root>
  <TESTCYCLE ID="111">
<MACHINES>
<MACHINE IP="192.168.0.111" NAME="LADAKH" PORT="4569"/>
</MACHINES>
</TESTCYCLE>
<//Root>
 OR
<davos><error> Test Cycle does not exist! Test Cycle Id = 111 </error></davos>
 OR
<davos><error> No matching machines detected to launch NYON!</error></davos>
```
# <span id="page-11-0"></span> **2.2.6 /getTestCycleXML**

Returns a xml, containing a testcycle id, build id, testplan id, list of testsuites and machine configurations as designed in the test plan.

#### • *Pre-Conditions*

The test plan must be associated with some testsuite and some topologyset. The topology role must match with the role of the testsuite. ZermattPubURL must be defined in frameworkmetadata table.

## *Summary*

URL:http://www.example.com/getTestCycleXML

Format: XML

Authentication: false

HTTP Method(s): POST

### *Request*

HTTP POST Request Example

testcycle\_id=544&session\_id=1234

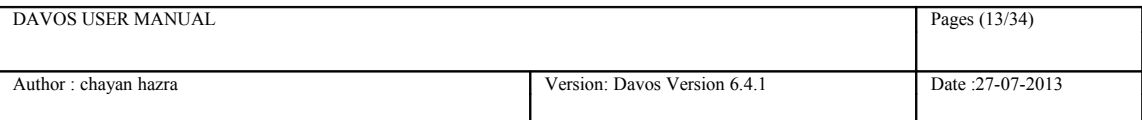

## *Response*

XML Example

*<?xml version="1.0" encoding="utf-8" ?>*

*<ROOT>*

*<TESTCYCLE ID='544'>*

*<TESTPLAN ID='893' OPTIONS=' ' PRODUCT='JUPITER' PRODUCTID='111'>*

*<BUILD ID='0'>*

*<EXECUTION\_DETAILS>*

```
<EXECUTION TOPOLOGYSET_NAME='Local Testing' TOPOLOGYSET_ID='25' 
TESTSUITE_ID='320' TESTSUITE_NAME='MVCV' 
PATH='http://zermatt.manimitra.in/twiki/pub/ZERMATT/AttachTestSuiteFile/mvcv.xls' 
TSDIGEST='qwttyhdgt56husujssiisw89' 
ARCHIVEPATH='http://zermatt.manimitra.in/twiki/pub/ZERMATT/AttachTestSuiteDataZipF
ile/mvcv.xls' ARCHIVEDIGEST='567hrtyr784kj98jei93k202l0ll' ROLE='Zug-
Client'><OPTIONS><OPTION NAME='TESTCASE' 
VALUE='MVCV002_value1,MVCV003_value2,MVCV004_c'/>
```
*</OPTIONS>*

*</EXECUTION>*

*</EXECUTION\_DETAILS>*

*</BUILD>*

*</TESTPLAN>*

*</TESTCYCLE>*

*</ROOT>*

#### OR

*<davos><error> Testcycle Id missing! </error></davos>*

#### OR

*<davos><error> No testsuite associated with this testplan! Test Plan Id = 893 </error></davos>*

#### OR

*<davos><error> No topology set associated with this testplan! Test Plan Id = 893 </error></davos>*

#### OR

*<davos><error> This machine does not belong to any of the topology sets selected! Machine IP Address = 192.168.0.111 </error></davos>*

#### OR

*<davos><error> Test cycle not found! Test Cycle Id =544 </error></davos>*

#### OR

*<davos><error> ZermattPubURL not defined in ZERMATT. </error></davos>*

#### OR

*<davos><error> Error while downloading file!</error></davos>*

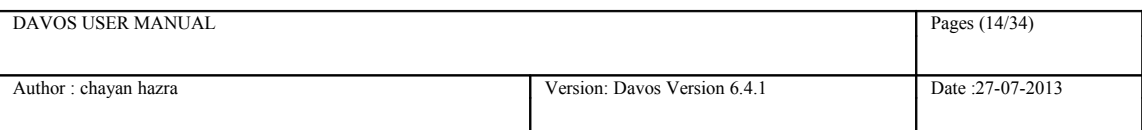

# <span id="page-13-1"></span>*2.3 Posting Planning Data*

# <span id="page-13-0"></span> **2.3.1 create/objects**

Creates different database objects in the order Release, Sprint, Test plan, only if not present. It takes a colon separated list of database objects in the order Product, Release, Sprint, Testplan.

## *Pre-Condition*

Product must be present.

## *Summary*

URL:http://www.example.com//create/objects

Formats: Xml

Authentication: false

*HTTP Method(s): POST*

*Request*

HTTP POST Request Example

*session\_id=1234&build\_path=dummmy\_product:dummy\_release:dummy\_sprint:dummy\_test plan*

## *Response*

XML Example

*<?xml version="1.0" encoding="utf-8" ?>*

*<testplan><id>34</id></testplan>*

OR

*<davos><error> Object names not defined! </error></davos>*

OR

*<davos><error> Incorrect number of object names defined! Object Names =dummmy\_product:dummy\_release:dummy\_sprint, Length =4 </error></davos>*

OR

*<davos><error> Product not found! Product Name = dummmy\_product</error></davos>*

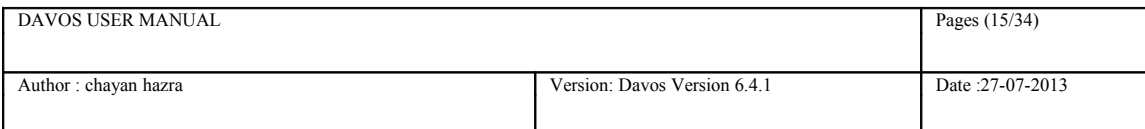

# <span id="page-14-0"></span> **2.3.2 release/write**

Creates release entry with the code name under the product name specified. If a release already exists with the given name, then its id is returned.

Returns release\_id in xml format.

By default the conceived date is today's date and released date is 1 year from the conceived date.

#### *Pre-Conditions*

Product must be present.

#### *Summary*

URL:http://www.example.com/release/write Format: XML Authentication: false HTTP Method(s): POST

*Request*

HTTP POST Request Example

*session\_id=1234&*product\_name=dummy\_product*&code\_name=dummy\_release*

## *Response*

XML Example:

*<?xml version="1.0" encoding="utf-8" ?>*

*<release><id>34</id></release>*

#### OR

*<davos><error> Code name not defined! </error></davos>*

OR

*<davos><error> Product not found. Product Name =* dummy\_product*</error></davos>*

#### OR

*<davos><error> Product name not defined! </error></davos>*

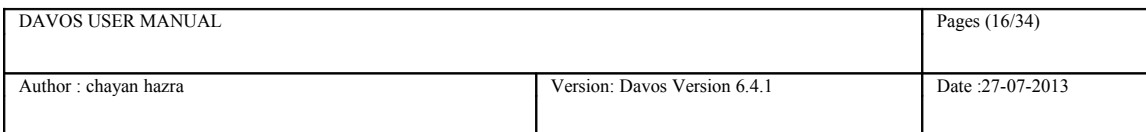

# <span id="page-15-0"></span> **2.3.4 sprint/write**

Creates sprint entry with the sprint\_name under the product name and release code name specified. If sprint already exists with the given name, then returns its id.

By default the start date is today's date and end date is 1 week from the started date.

Returns sprint\_id in xml format.

### *Pre-Conditions*

Product must be present.

#### *Summary*

URL:http://www.example.com/sprint/write

Format: XML

Authentication: false

HTTP Method(s): POST

*Request*

#### HTTP POST Request Example

*session\_id=1234&*product\_name=dummy\_product*&code\_name=dummy\_release&sprint\_na me=dummy\_sprint*

### *Response*

#### XML Example

*<?xml version="1.0" encoding="utf-8" ?>*

*<sprint> <id>34</id></sprint>*

OR

*<davos><error> Sprint name not defined! </error></davos>*

#### OR

*<davos><error> Release code name not found! Release Code Name = dummy\_release</error></davos>*

#### OR

*<davos><error> Release code name not defined! </error></davos>*

#### OR

*<davos><error> Product not found! Product Name =* dummy\_product *</error></davos>*

#### OR

*<davos><error>* Product name not defined! *</error></davos>*

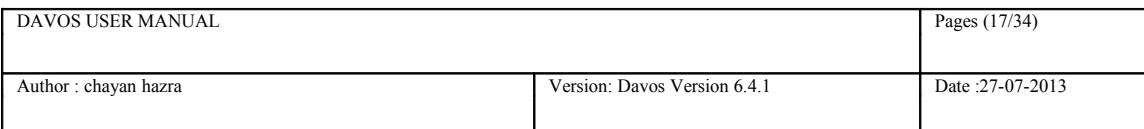

# <span id="page-16-0"></span> **2.3.5 build/write**

Creates/updates build with testplan\_id and build\_tag under latest sprint inside latest release. Returns build\_id in xml format.

## *Pre-Conditions*

Product, release, sprint must be present for the given test plan.

### *Summary*

URL:http://www.example.com/build/write Format: XML Authentication: false HTTP Method(s): POST

#### *Request*

HTTP POST Request Example *session\_id=1234&*testplan\_id=999&build\_tag=myBuild

## *Response*

#### XML Example

*<?xml version="1.0" encoding="utf-8" ?>*

*<build><id>34</id></build>*

#### OR

*<davos><error> Build tag not defined! </error></davos>*

#### OR

*<davos><error> No Project phase exists for this release! Release Name =dummy\_release </error></davos>*

#### OR

*<davos><error> No Release exists for this Product! Product Name = dummy\_product </error></davos>*

#### OR

*<davos><error> Test Plan not found! Test Plan Id = 999 </error></davos>*

#### OR

*<davos><error>Test Plan Id missing!</error></davos>*

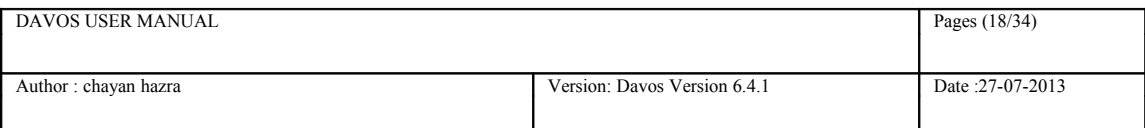

# <span id="page-17-0"></span> **2.3.6 testplan/write**

Creates testplan entry with the testplan\_name under the product name, code name and sprint name specified. If test plan already exists with the given name, then returns its id.

## *Pre-Conditions*

Product must be present.

## *Summary*

URL:http://www.example.com/testplan/write Format: XML Authentication: false HTTP Method(s): POST

## *Request*

HTTP POST Request Example

session\_id=1234&product\_name=dummy\_product&testplan\_name=dummy\_testplan

### *Response*

XML Example *<?xml version="1.0" encoding="utf-8" ?> <testplan> <id>34</id></testplan>* OR *<davos><error> Product not found! Product Name = dummy\_product</error></davos>* OR *<davos><error> Product name not defined! </error></davos>* OR

*<davos><error> Product does not exist! Product Id = dummy\_product</error></davos>*

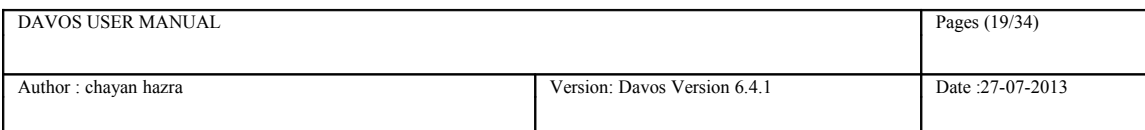

# <span id="page-18-0"></span> **2.3.7 testsuite/write**

Creates or updates a test suite entry with the product\_name. Returns testsuite\_id in xml format.

## *Pre-Conditions*

*Product must be present.*

## *Summary*

URL:http://www.example.com/testsuite/write

Format: XML

Authentication: false

HTTP Method(s): POST

*Request*

HTTP POST Request Example

product\_name=ABC&role\_name=DavosClient&testsuite\_name=WorkFlowSuite&comment= desciption of the testsuite&created by=Username&modified by=username&status=Planne d&elapsedtime\_min=100&elapsedtime\_max=100&testsuitefilepath=path to testsuite&initialization\_time=100&execution\_time=100&session\_id=1234

## *Response*

XML Example

*<?xml version="1.0" encoding="utf-8" ?>*

*<testsuite><id>34</id></testsuite>*

OR

*<davos><error> Role Name does not exist! Role Name = </error></davos>*

OR

*<davos><error> Product not found! Product Name = </error></davos>*

OR

*<davos><error> Could not create testsuite </error></davos>*

#### OR

*<davos><error> Testsuite name not defined! </error></davos>*

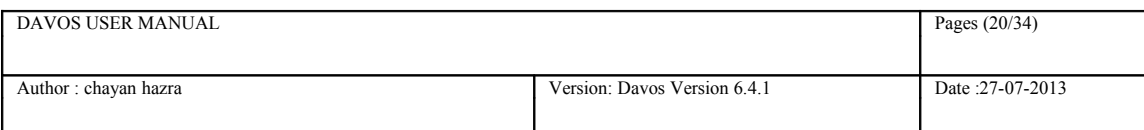

# <span id="page-19-0"></span> **2.3.8 testcase/write**

Creates or updates a test case entry with the testsuite\_id.

Returns testcase\_id in xml format.

## *Pre-Conditions*

Test suite must be present.

## *Pre-Conditions*

Test suite must be present.

#### *Summary*

URL:http://www.example.com/testcase/write Format: XML Authentication: false

HTTP Method(s): POST

## *Request*

#### HTTP POST Request Example

testsuite id=78&testcase identifier=TCS123&description=brief desc of the test case &test steps=test steps& verify steps=verify steps&session id=1234

## *Response*

XML Example

```
<?xml version="1.0" encoding="utf-8" ?>
```
*<testcase><id>1234</id></testcase>*

OR

*<davos><error> Testsuite id not defined </error></davos>*

OR

*<davos><error> Testsuite does not exist! Testsuite Id = 78 </error></davos>*

#### OR

*<davos><error> testcase\_identifier not defined! </error></davos>*

#### OR

*<davos><error> Could not update the existing testcase! </error></davos>*

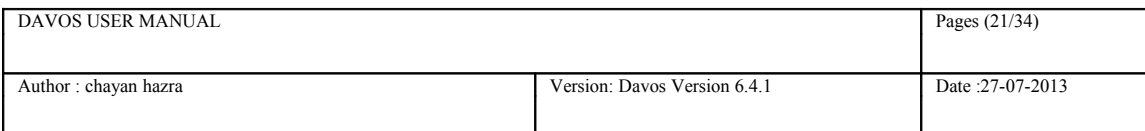

# <span id="page-20-0"></span> **2.3.9 testcycle/write**

Creates or updates a testcycle with the testplan\_id and build\_id or tastpan\_path.

If testcycle id present then update the testcycle or if the session holding the testcycle id then it updates that testcycle. Else it will create a new testcycle.

Returns testcycle\_id in xml format.

## *Summary*

URL:http://www.example.com/testcycle/write Format: XML Authentication: false HTTP Method(s): POST

## *Request*

HTTP POST Request Example

initialization time=100&execution time=200&session id=1234 (If only testcycle exists in that session)

OR

```
testplan_id=32&build_id=55&testcycle_id=89&initialization_time=100&execution_time
=200&session id=1234
```
OR

testplan\_path=Product:Release:Sprint:Build:Testplan&initialization\_time=100&executio n\_time=200&session\_id=1234

## OR

testplan\_path=Product:Release:Sprint:Testplan&initialization\_time=100&execution\_time  $=200$ &session id=1234

# *Response*

XML Example

```
<?xml version="1.0" encoding="utf-8" ?>
<testcycle><id>1234</id></testcycle>
```
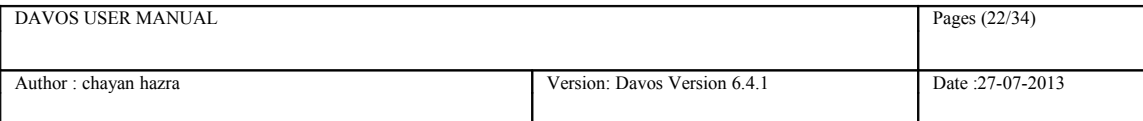

### OR

 *<davos><error> Cannot report multiple testcycle in a single session </error></davos>*

OR

 *<davos><error> Test cycle not found! Test Cycle Id = 999 </error></davos>*

OR

 *<davos><error> Build not associated with this test cycle. Please associate a build with this test cycle and run the test. Test Cycle Id =999 </error></davos>*

OR

 *<davos><error> Build does not exist! Build Id = 178 </error></davos>*

#### OR

 *<davos><error> No Release exists for this Product! Product Name = dummy\_pro </error></davos>*

## OR

 *<davos><error> No matching Arguments found</error></davos>*

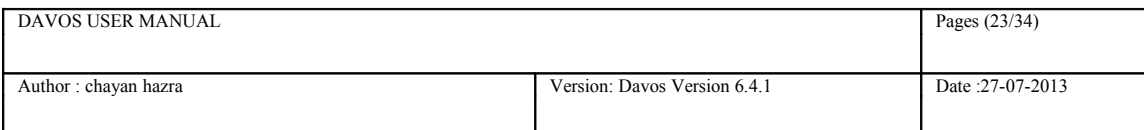

# <span id="page-22-0"></span> **2.3.10 variables/write**

Creates variable for a testcase with the testcase identifier, variable name and variable value Returns variable\_id in xml format

### *Pre-Conditions*

Product must be present.

## *Summary*

URL:http://www.example.com/variables/write Format: XML Authentication: false HTTP Method(s): POST

## *Request*

HTTP POST Request Example

testcase\_identifier=TC001&variable\_name=xxx&variable\_value=555&session\_id=1234

## *Response*

XML Example

*<?xml version="1.0" encoding="utf-8" ?> <testcasevariablevalue> <id>1234</id></testcasevariablevalue>* OR *<davos><error> Testcase identifier not defined! </error></davos>* OR *<davos><error> Variable name not defined! </error></davos>* OR *<davos><error> Variable value not defined! </error></davos>* OR *<davos><error> Product does not exist! Product Name =dummy\_pro </error></davos>*

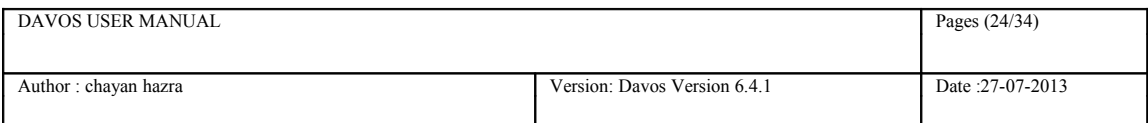

#### OR

*<davos><error> Session does not hold any product details or testplan details! </error></davos>*

#### OR

*<davos><error> Testsuite does not exist in chosen Product! Testsuite Name = ts, Product Id = 999 </error></davos>*

#### OR

*<davos><error> Testsuite name not defined! </error></davos>*

OR

*<davos><error> Test case does not exist in the testsuite! </error></davos>*

#### OR

*<davos><error> Could not create testsuite variables </error></davos>*

# <span id="page-23-1"></span>*2.4 Posting execution Data*

## <span id="page-23-0"></span> **2.4.1 testexecutiondetails/write**

Creates or Updates a test execution details entry with the testcycle\_id and topologyset\_id Returns testexecutiondetail\_id in xml format.

#### *Summary*

URL:http://www.example.com/testexecutiondetails/write Format: XML Authentication: false HTTP Method(s): POST

## *Request*

HTTP POST Request Example

```
testcycle id=43&topologyset id=9&role name=zermatt-
server&testcase_identifier=TCS&test_engineer=Automation&status=Pass&comments=Nothi
ng&testexecution_time=100&performanceexecutiondetail_id=1&testsuite_name=WORKSts
&session_id=1234
```
## *Response*

XML Example

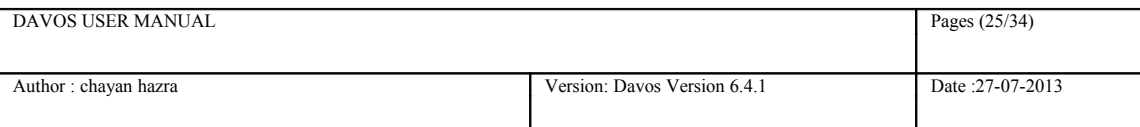

*<?xml version="1.0" encoding="utf-8" ?>*

*<testexecutiondetails> <id>1234</id></testexecutiondetails>*

#### OR

*<davos><error> Testsuite name not defined! </error></davos>*

#### OR

*<davos><error> Testcase identifier not defined! </error></davos>*

#### OR

*<davos><error> Role does not match with the Testsuite Role! </error></davos>*

#### OR

*<davos><error> Cannot report multiple testcycle in a single session </error></davos>*

#### OR

*<davos><error> Testcycle id or name missing! </error></davos>*

#### OR

*<davos><error> Test Cycle does not exist! </error></davos>*

## OR

*<davos><error> Topologyset id or name missing! </error></davos>*

#### OR

*<davos><error> Topologyset does not exist! </error></davos>*

#### OR

*<davos><error> Role name missing! </error></davos>*

#### OR

*<davos><error> Role Name does not exist! </error></davos>*

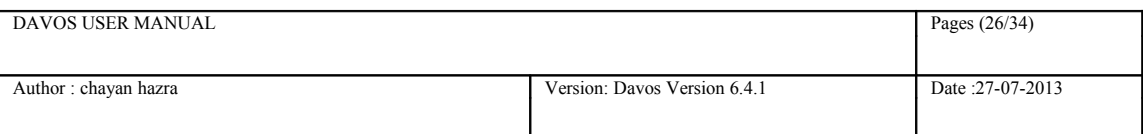

# <span id="page-25-1"></span> **2.4.2 performancemetric/initialize**

Stores performance metric data temporarily in data base with testexeutiondetail\_id

## *Summary*

URL:http://www.example.com/performancemetric/initialize/{testexecutiondetails id} Format: XML Authentication: false HTTP Method(s): POST

# *URL Parameters*

testexecution details  $id$  = testexecution details  $id$  of the test case

## *Request*

HTTP POST Request Example: cpu\_stat=24&io\_stat=4567&session\_id=1234

# <span id="page-25-0"></span> **2.4.3 performance/write**

Creates or updates performance execution detail for a test execution detail record. Requires testexecutiondetails id, key\_name, key\_value. If key\_name exists for the execution record then it updates its value, else creates a fresh record.

*chart\_type, chart\_title can be* send as an argument to display chart in ZERMATT.

#### *Summary*

URL:http://www.example.com/performance/write

Formats: Xml

Authentication: false

HTTP Method(s): POST

#### *Request*

- <sup>35</sup><sub>17</sub> HTTP POST Request Example
- *session\_id=1234&testexecutiondetail\_id=999&key\_name=CPUUsage&value=98& chart\_type=bar&chart\_title=CPU Usage*
- *Response*

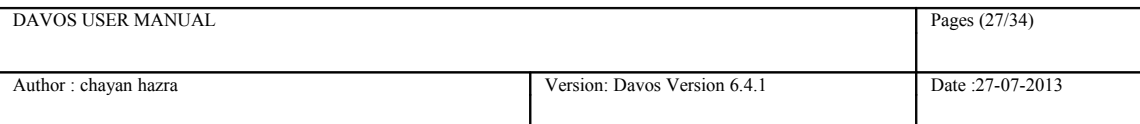

#### XML Example:

*<?xml version="1.0" encoding="utf-8" ?>*

*<performance> <id>34</id></performance>*

#### OR

 *<davos><error> Key\_name name not defined! </error></davos>*

OR

 *<davos><error> Testexecutiondetails identifier do not exist! </error></davos>*

OR

 *<davos><error> Testexecution details identifier not defined! </error></davos>*

OR

 *<davos><error> Could not create performance\_key! </error></davos>*

OR

 *<davos><error> Could not update existing performance execution detail! </error></davos>*

OR

 *<davos><error> Value not defined! </error></davos>*

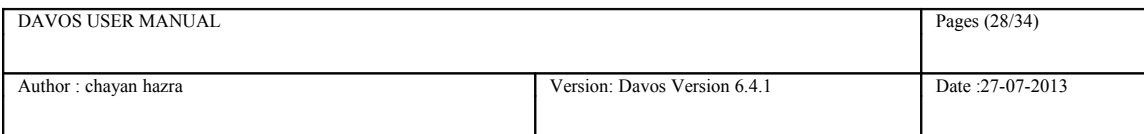

# <span id="page-27-1"></span> **2.4.4 performancemetric/finalize**

Calculate the quotient with the previous stored metric and store the results in the database testexeutiondetail\_id

*Summary*

URL:http://www.example.com/performancemetric/finalize/{samplesize} Formats: Xml Authentication: false HTTP Method(s): POST

#### *URL Parameters*

samplesize(by default it is 1) It is the value with which the difference will be divided

#### *Request*

HTTP Request Example: cpu\_stat=26&io\_stat=5678&session\_id=1234

# <span id="page-27-0"></span> **2.4.5 /setTestCycleTopologySetValues**

Creates or updates machine specific attributes participating in any test environment. Accepts testexecutiondetail id, machine attribute and value. machine name can also be used to report for a particular topology, if that machine belongs to the testing environment.

Returns topologyattribute\_id in xml format.

#### *Summary*

URL:http://www.example.com/setTestCycleTopologySetValues

Format: XML

Authentication: false

HTTP Method(s): POST

#### *Request*

HTTP POST Request Example

session\_id=1234&testexecutiondetail\_id=999&name=RAM&value=1GB

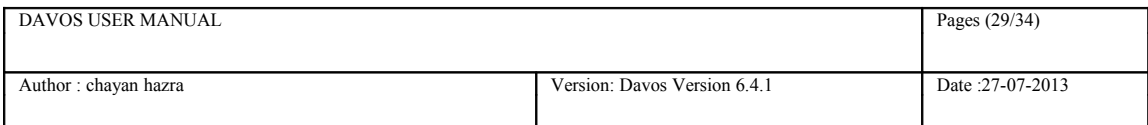

OR

session\_id=1234&testexecutiondetail\_id=999&machine\_name=LADAKH&name=RAM&value= 1GB

# *Response*

XML Example

*<?xml version="1.0" encoding="utf-8" ?>*

*<setTestCycleTopologySetValues>542</setTestCycleTopologySetValues>*

#### OR

*<davos><error> Testexecutiondetail does not exist! </error></davos>*

OR

*<davos><error> Testexecutiondetail id not defined! </error></davos>*

#### OR

*<davos><error> Machine attribute name not defined! </error></davos>*

### OR

*<davos><error> Machine does not belong to this topologyset. </error></davos>*

#### OR

*<davos><error> Error while updating machine attribute. </error></davos>*

#### OR

*<davos><error> Error while creating new machine attribute. </error></davos>*

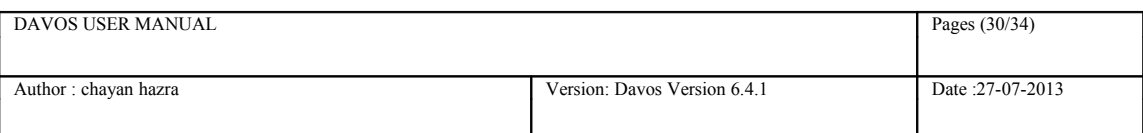

# <span id="page-29-2"></span>*2.5 Other helper calls*

# <span id="page-29-1"></span> **2.5.1 /updateMyMachine**

Updates the machine ip address for a particular machine name in machine catalog table. Uses the request machine ip address as seen by davos and updates the machine. Mostly used by NYON to keep ZERMATT updated with its present state.

Returns machine\_name in xml format

### *Pre-Conditions*

Machine must be present inside machinecatalog table with its actual name.

## *Summary*

URL:http://www.example.com/updateMymachine

Format: XML

Authentication: false

HTTP Method(s): POST

## *Request*

HTTP POST Request Example session\_id=1234&machine\_name=LADAKH

# *Response*

XML Example *<?xml version="1.0" encoding="utf-8" ?> <machine>LADAKH</machine>* OR *<davos><error> Machine name missing! </error></davos>* OR *<davos><error> Cannot update machine ip address! </error></davos>* OR

*<davos><error> Machine name not found! </error></davos>*

# <span id="page-29-0"></span> **2.5.2 /renameFile**

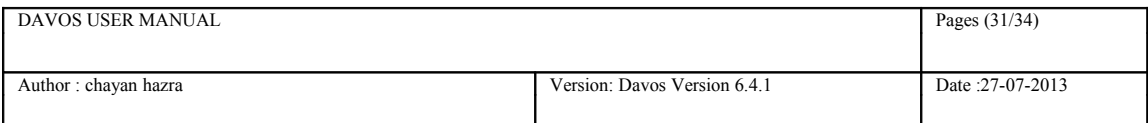

Used in Zermatt while uploading test suite files. Accepts testsuite id and file type as argument. Supported file type are txt,zip,xls.

#### **File type = New File Name**

 $txt = product id.test suite id.Description.org filename$ 

- zip = product\_id.testsuite\_id.Archive.org\_filename
- $xls = product$  id.testsuite id.Testsuite.org filename

Returns modified name of the file in xml format

## *Pre-Conditions*

ZermattPathToPubDirectory must be defined in frameworkmetadata table

## *Summary*

URL:http://www.example.com/renameFile

Format: XML

Authentication: false

HTTP Method(s): POST

*Request*

HTTP POST Request Example

session id=1234&testsuite id=999&file type=xls

## *Response*

#### XML Example

*<?xml version="1.0" encoding="utf-8" ?> <file>888.999.Testsuite.myTs.xls</file>* OR *<davos><error> Testsuite id not defined </error></davos>* OR *<davos><error> Testsuite file type not defined! </error></davos>* OR *<davos><error> Testsuite does not exist! </error></davos>* OR *<davos><error> File not found! </error></davos>* OR *<davos><error> File type not supported! </error></davos>*

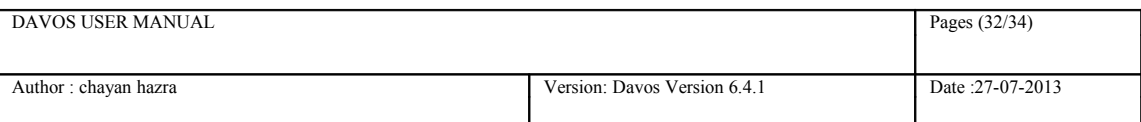

# <span id="page-31-0"></span> **2.5.3 /sendmail**

Accepts testcycle id, job id and mail body as its argument.

Fetches the recipients list from testplan table.

Return success in xml format if successfully able to send mail to all the receipients.

### *Pre-Conditions*

SMTP-ServerName, SMTP-ServerPort, Account-Username, Account-Password must be defined in Frameworkmetadata table.

### *Summary*

URL:http://www.example.com/sendmail

Format: XML

Authentication: false

HTTP Method(s): POST

### *Request*

HTTP POST Request Example

session id=1234&testcycle id=999&job id=1234567&mail\_body=content

## *Response*

#### XML Example

```
<?xml version="1.0" encoding="utf-8" ?>
<sendmail>success</sendmail>
 OR
<davos><error> Testcycle id or name missing! </error></davos>
 OR
<davos><error> Test Cycle do not exist. </error></davos>
 OR
<davos><error> Test plan do not hold any email address list. </error></davos>
 OR
<davos><error> Email address cannot be blank! </error></davos>
 OR
<davos><error> Job Id is empty! </error></davos>
 OR
<davos><error> Mail body is empty! </error></davos>
 OR
<davos><error> Test plan not found. </error></davos>
```
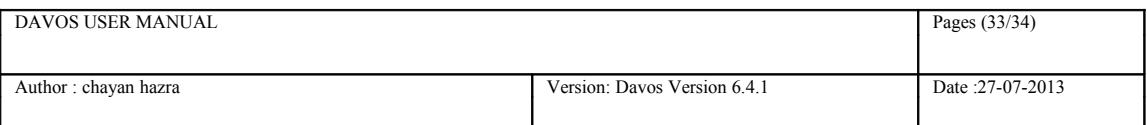

# <span id="page-32-0"></span> **2.5.4 /commitNyonJob**

Very specific to Nyon. Accepts job\_id, zermatt\_session\_id, status, testcycle\_id, submission time, user name as its argument. Used to keep ZERMATT updated of the current state of NYON and jobs running in it.

Returns job\_id in xml format

*Summary*

URL:http://www.example.com/commitNyonJob

Format: XML

Authentication: false

HTTP Method(s): POST

*Request*

HTTP POST Request Example

session id=1234&job id=456789&zermatt session id=yehe67hue5373h378d&status,=running& testcycle\_id=999&submission\_time=2013-06-28-14:20:40&user\_name=MIKE

## *Response*

XML Example

*<?xml version="1.0" encoding="utf-8" ?> <commitNyonJobs>*456789*</commitNyonJobs>*

OR

*<davos><error> message </error></davos>*

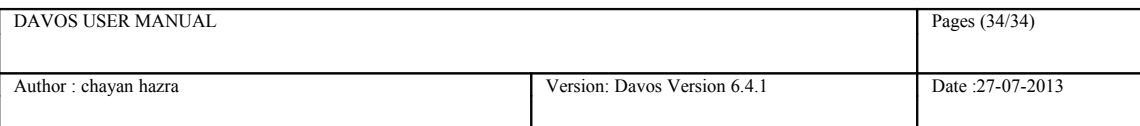

# <span id="page-33-0"></span> **3 Test execution reporting without ZUG**

To report a test result use the following steps:

- 1. Create a new session in davos using rest call **2.10 session/create** , and use the returned session\_id in the following steps.
- 2. Create a new testcycle using rest call **2.12 testcycle/write** , Use the testcycle id returned instep 3
- 3. Create a new execution record using rest call **2.15 testexecutiondetails/write** Provide all the required arguments. Use **2.8 role/read** and **2.19 topologyset/read** to read/validate the role or the topologyset.
- 4. Call **2.13 testcycle/write** to report back the total execution time to run the complete test cycle.

**NOTE : If davos returns this message** *'session timedout'* **any where in the following rest call use** 2.12 update/session